【処理の自動実行のためのJOBスケジューリングと実行予定の表示】

- ・スケジュールに関するテーブルのレコード連携関係
- ・スケジュール時刻の作成
- ・スケジュールグループグループの作成
- ・JOB へのプロシージャの指定
- ・スケジューリング JOB の登録
- ・スケジュールされているJOBと関連するレコードの確認方法
- ・スケジュール実行された実行結果の確認
- ・スケジュールされているジョブの無効化と有効化

スケジュールに関するテーブルの関連性

スケジュールされるのは、JOBである

・スケジュールに関するテーブルのレコード連携関係

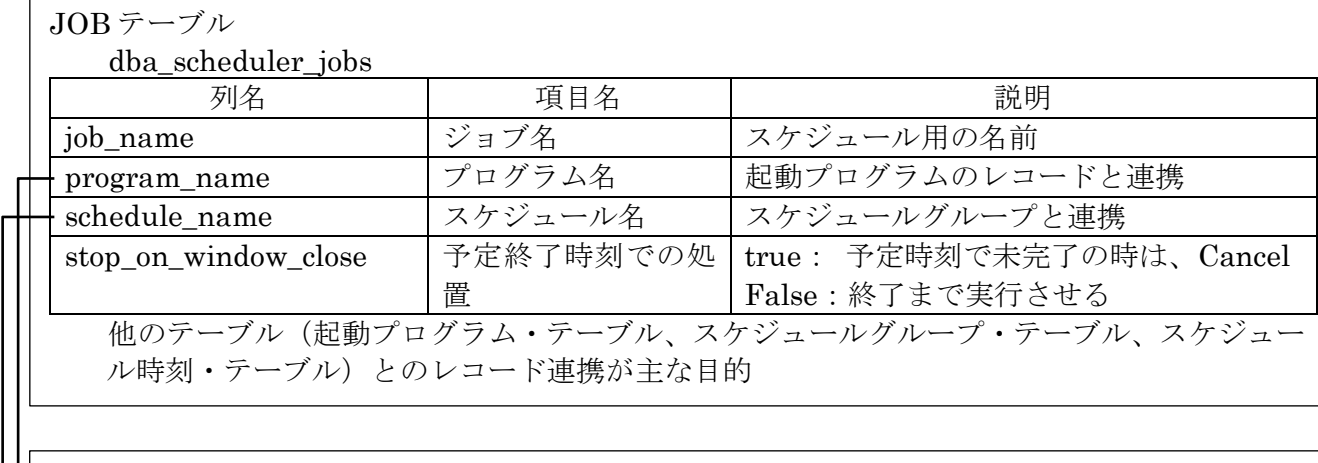

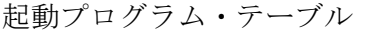

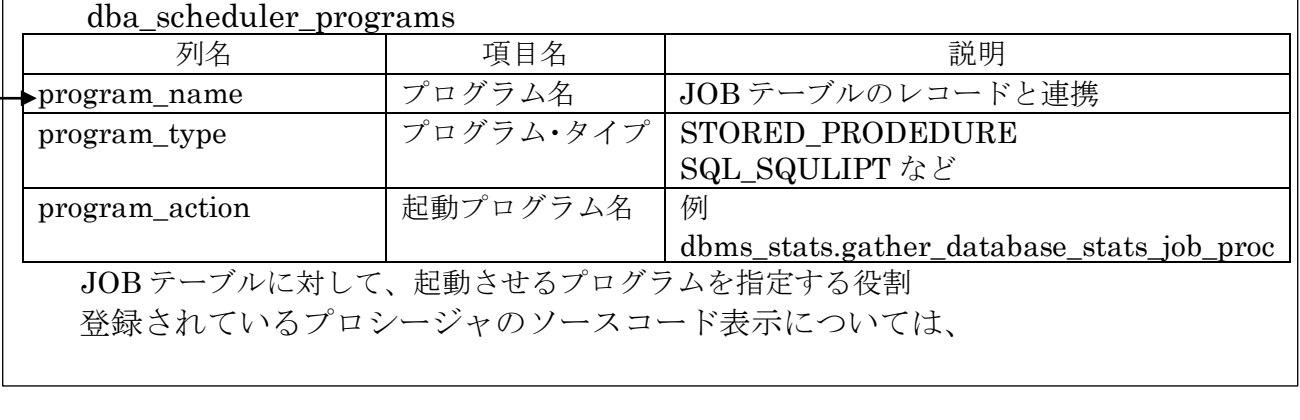

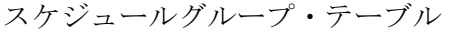

#### dba\_scheduler\_wingroup\_members

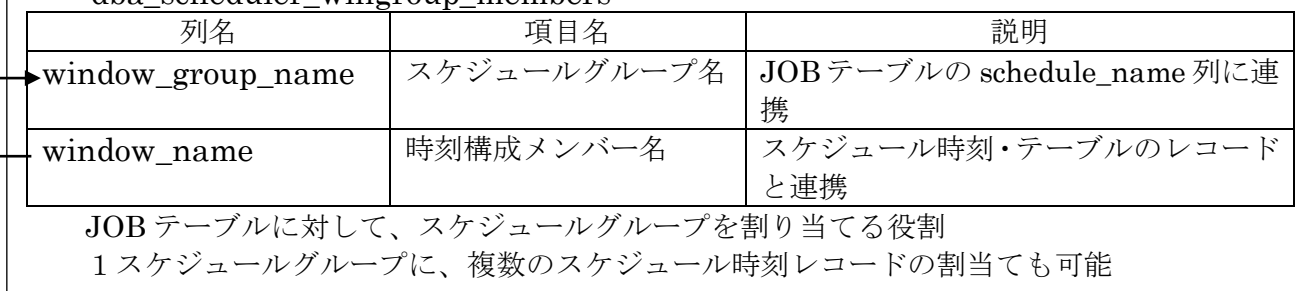

スケジュール時刻・テーブル

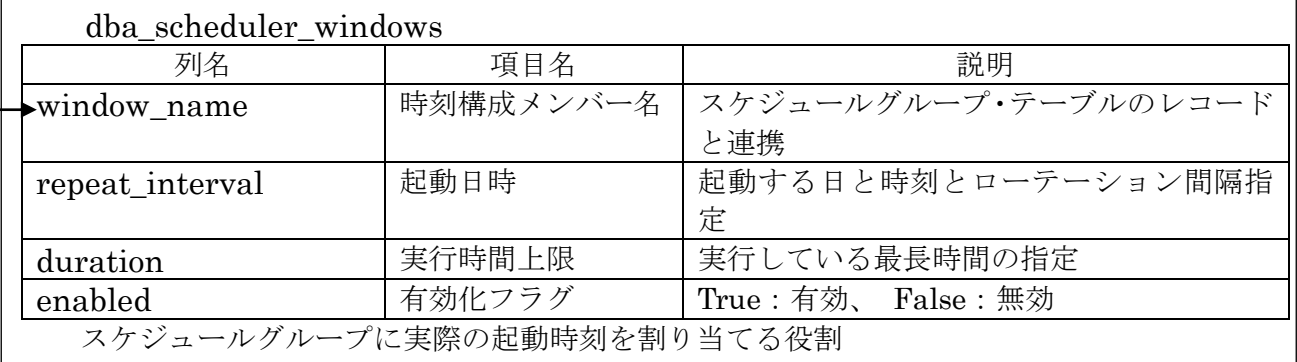

(※ 外部キーとなっているテーブルのレコードから先に登録) ・スケジュール時刻の作成 注意) SYS ユーザーでログインする必要がある 毎日の月曜日~金曜日の 22 時に開始し、処理時間制限は8時間以内(明朝6時) INSERT INTO dba\_scheduler\_windows ( window\_name , repeat\_interval , duration ) VALUES ('weeknight\_window', 'freq=daily; byday=MON,TUE,WED,THU,FRI; byhour=22; byminitue=0; bysecond=0', '+000 08:00:00') 毎日の土曜日の 0特に開始し、処理時間制限は2日8時間以内(月曜の0時) INSERT INTO dba\_scheduler\_windows  $(mindow<sub>name</sub>, repeat interval, duration)$ VALUES (weekend\_window', 'freq=daly; byday=SAT; スケジュールの登録は、DBA ユーティリティ<sup>|:00:00');</sup> ・スケジュールグループグループの作成 INSERT INTO dba\_scheduler\_wingroup\_members  $(\text{window\_group\_name})$ , w/ndow\_name) VALUES ( 'MAINTENANCE\_WINDOW\_GROUP' , 'WEEKNIGHT\_WINDOW' ) ; INSERT INTO dba\_scheduler\_wingroup\_members  $(\text{window\_group\_name}, \text{window\_name})$ VALUES ('maintenance\_window\_grop' 'weekend\_window'); ・登録した JOB へのプロシージャの指定 INSERT INTO dba\_scheduler\_programs  $\frac{1}{2}$  (program name, program type, program  $\frac{\partial}{\partial x}$  ) VALUES ('gather\_stats\_prog', 'stored\_procedure', 'dbms\_stats.gather\_database\_stats\_job\_pro $g'$ ); ・スケジューリング JOB の登録 INSERT INTO dba\_scheduler\_jobs ( job\_name , program\_name , schedule\_name , stop\_on\_window\_close ) VALUES ( 'gather\_stats\_job' , 'gather\_stats\_prog' , 'maintenance\_window\_grop' , true ) ; を使って行うこと

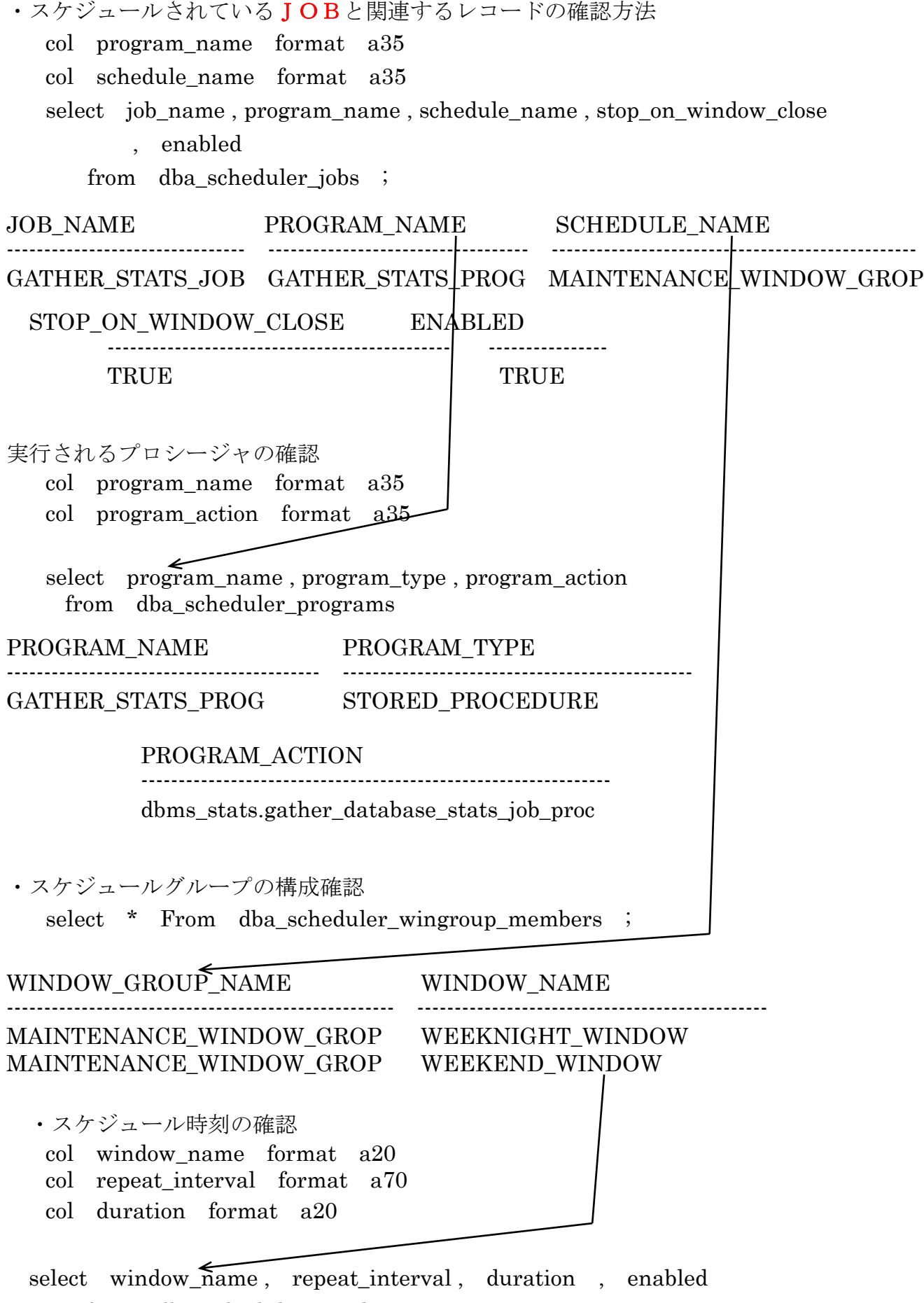

from dba\_scheduler\_windows ;

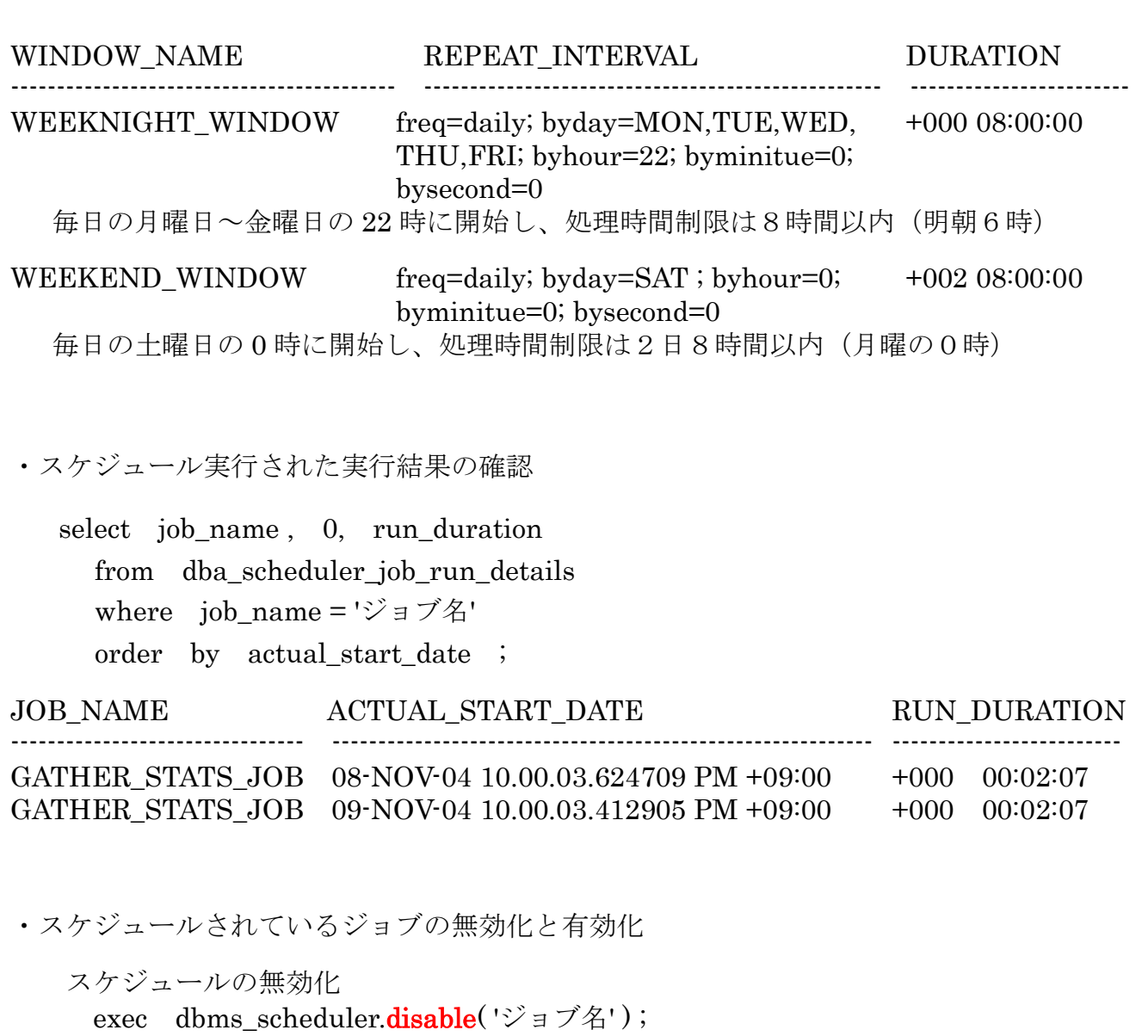

スケジュールの有効化

exec dbms\_scheduler.enable('ジョブ名');

# パッケージを使ってスケジュールした時に作成されるテーブル

パッケージを使用してスケジュールを作成した場合には、上記のテーブルの一部しかレコ ードされない(すべてのテーブルに作成されるわけではない)

使用するパッケージと作成されるテーブル、および起動の日付時刻の保存場所は、以下の とおりである

## DBMS\_SCHEDULER.CREATE\_SCHEDULE

作成テーブル : dba\_scheduler\_jobs 起動日付時刻の指定列名 :next\_run\_date 起動プログラム名指定列名:job\_action

#### DBMS\_JOB.SUBMIT

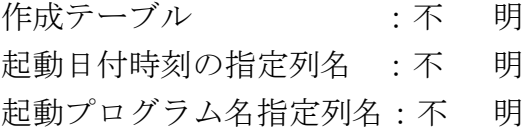

## DBMS\_SCHEDULER.CREATE\_WINDOW

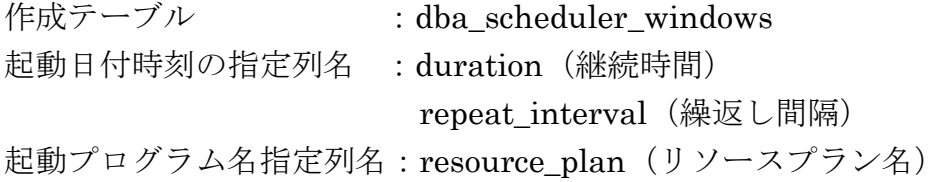

## 統計情報の自動採取時間の変更方法

変更の手順

1)スケジュールの無効化

sql> EXECUTE DBMS\_SCHEDULER.DISABLE(

name => 'ウィンドウ・ネーム');

sql> EXECUTE DBMS\_SCHEDULER.DISABLE(

name => 'ジョブ名');

2)スケジュール内容の変更

```
sql> BEGIN
```

```
DBMS_SCHEDULER.SET_ATTRIBUTE(
```

```
name => 'ウィンドウ・ネーム', 
attribute => '変更する列名',
value => '変更値'
```

```
) ;
```

```
END ;
```

```
/
```

```
例)
sql> BEGIN
       DBMS_SCHEDULER.SET_ATTRIBUTE( 
         name => 'WEEKNIGHT_WINDOW', 
         attribute => 'REPEAT_INTERVAL',
         value => 'freq=daily; byday=MON,TUE,WED,THU,FRI; byhour=22; 
                  byminute=0; bysecond=0'
      ) ;
   END ;
```
/

3)スケジュールの有効化

```
sql> EXECUTE DBMS_SCHEDULER.ENABLE(
```
name => 'ウィンドウ・ネーム' ) ;

sql> EXECUTE DBMS\_SCHEDULER.ENABLE (

name => 'ジョブ名');

4)変更したスケジュールの確認

sql> select window\_name , repeat\_interval , duration from dba\_scheduler\_windows ;

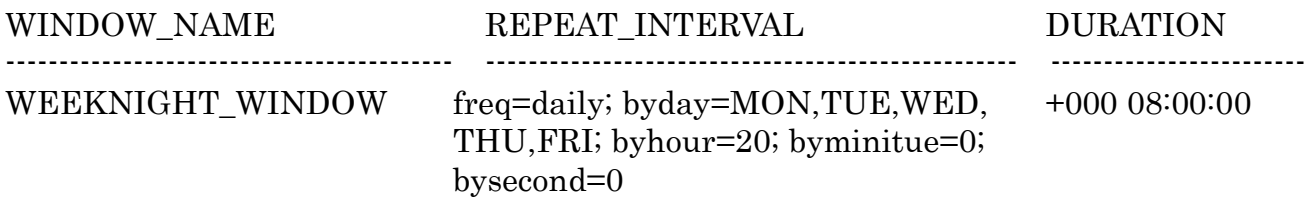

毎日の月曜日~金曜日の 20 時に開始し、処理時間制限は8時間以内(明朝6時)